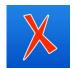

# Instructions for Downloading oXygen XML Editor

**WHAT IS oXygen?** oXygen is an XML editor, which helps write, format, and validate XML documents and schemas. COCIS Tech is offering license keys for SLIS students, both versions 24 and 25.

Note - If you are using a VM, make sure to use the "Classroom Lab" option after logging into VMware Horizon Client. This will give them the best performance for working with Oxygen. If you have any questions, please contact your TA or professor.

#### TO GET STARTED:

1. Go here:

https://www.oxygenxml.com/xml\_editor/download\_oxygenxml\_editor.html

- 2. Choose your operating system (Windows/Mac OS X) and click "Download."
- 3. The file will begin downloading, and you will be taken to a registration page.

Do NOT register at this point in time, as you will only have access to the free trial version.

### FOR WINDOWS:

4. Click the file you just downloaded; this will launch the Set-up Wizard. Follow the instructions given by the set-up Wizard. Cut and paste the license key below when prompted.

### FOR MACS:

4. Click on the file in your Downloads folder. This will launch a window that looks like this:

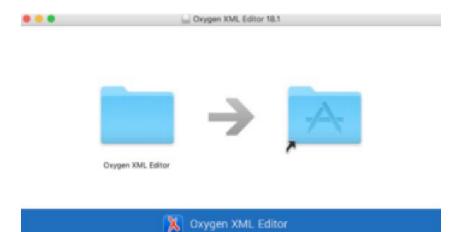

- 5. Drag the folder on the left into the folder on the right. After the data has finished copying, go into your applications folder and find the Oxygen XML Editor.app, (Applications/Oxygen XML Editor/Oxygen XML Editor.app)
- 6. You may get a pop-up warning that this was an application downloaded from the internet. Click "OK."

## LICENSE KEY FOR BOTH MAC AND WINDOWS:

7. You will get a pop-up with information about the license key. Paste the following information into the text box and click "OK." The following license key can be distributed to students for their home assignments (include Start and End Key lines when copying and pasting):

Most recent version:

-----START-LICENSE-KEY-----

Registration\_Name=Micah Hudson [SMP RENEWAL]

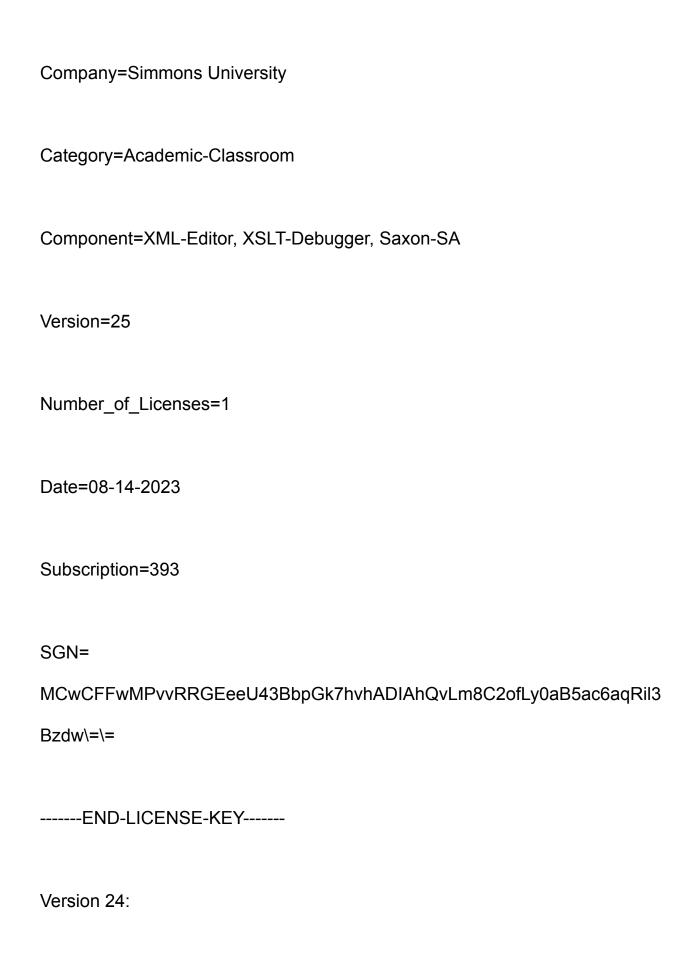

| START-LICENSE-KEY                                                  |
|--------------------------------------------------------------------|
| Registration_Name=MICAH HUDSON                                     |
| Company=                                                           |
| Category=Academic-Classroom                                        |
| Component=XML-Editor, XSLT-Debugger, Saxon-SA                      |
| Version=24                                                         |
| Number_of_Licenses=1                                               |
| Date=07-07-2022                                                    |
| Subscription=431                                                   |
| SGN=MCwCFEEeQdB2nvfJdAOwZisSXgMF5ON9AhRt2IG3RPBAuApvdH0/pA2mBH9TnQ |
| \=\=                                                               |
| END-LICENSE-KEY                                                    |
| Version 25:                                                        |
| START-LICENSE-KEY                                                  |
| START EIGENSE RET                                                  |
| Registration_Name=MICAH HUDSON                                     |
| Company=Simmons University                                         |
| Category=Academic-Classroom                                        |
| Component=XML-Editor, XSLT-Debugger, Saxon-SA                      |
| Version=25                                                         |
| Number_of_Licenses=1                                               |
| Date=10-24-2022                                                    |
| Subscription=366                                                   |
| SGN=                                                               |
| MCwCFFEBKIQdLCwIHi5zweVrHeMWxllhAhRUMj+AcOOXpN7T4ciDEH6GptNjDA\=\= |
| END LIGENCE VEV                                                    |
| END-LICENSE-KEY                                                    |